# **UG0926 User Guide PolarFire SoC FPGA MSS Simulation**

NOTE: PDF files are intended to be viewed on the printed page; links and cross-references in this PDF file may point to external files and generate an error when clicked. **View the online help included with software to enable all linked content.**

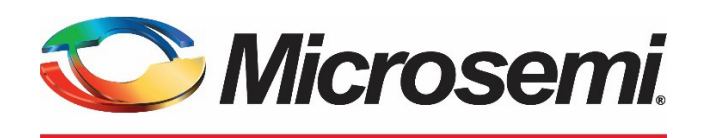

a MICROCHIP company

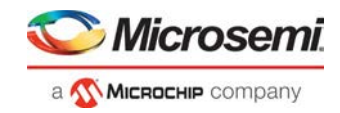

## **Revision History**

#### **Revision 1.0**

First publication of this document.

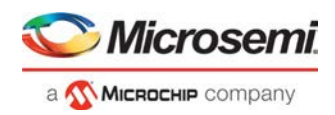

# **Table of Contents**

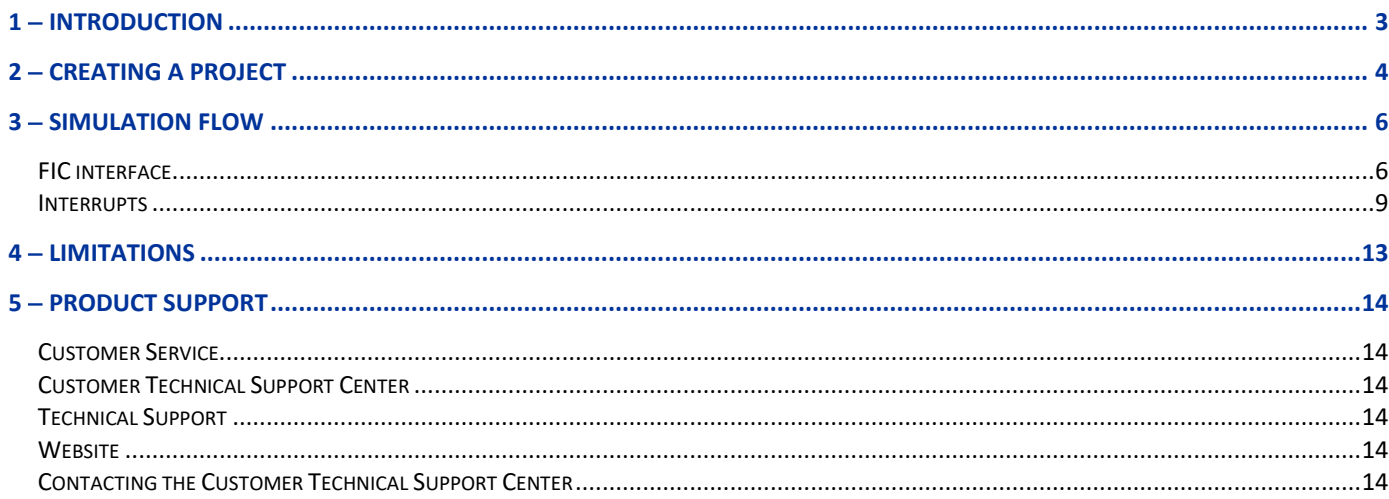

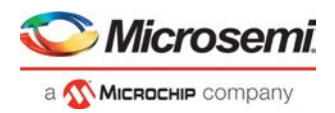

# <span id="page-3-0"></span>1 – Introduction

The PolarFire SoC FPGA's Microcontroller Subsystem (MSS) is modeled with Microsemi's AMBA Bus Functional Model (BFM) and it is limited at FIC itself. For information about the supported instructions and syntax of the BFM commands, refer to th[e Microsemi DirectCore AMBA BFM User's Guide.](http://www.actel.com/ipdocs/CoreAMBA_BFM_UG.pdf)

Simulation can be useful in the following situation.

- Verifying the connectivity and addressing of peripherals in the Fabric that are connected to the MSS using the Fabric Interface Controllers (FICs).
- Generation of M2F and F2M interrupt.

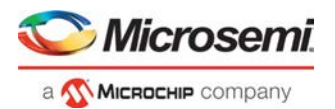

## <span id="page-4-0"></span>2 − Creating a Project

Use the MSS stand-alone Configuration tool and Libero SoC to create MSS-based designs. Some steps of design creation are listed here; however, we recommend you refer to the **MSS Standalone Configurator User Guide** for more information.

- 1. Create the MSS configurator using the pfsoc mss application by either creating a new configuration (.cfg) file or opening an existing one.
- 2. Configure the MSS subsystem with the required FIC interface and other necessary modules.
- 3. Generate the MSS component file(.cxz).

After you finish with the MSS stand-alone configuration, import the MSS subsystem in Libero, and then design the entire system, as follows:

- 1. Open the Libero SoC tool.
- 2. Create the project.
- 3. Invoke system builder to create your MSS block.
- 4. Import the MSS component file.
- 5. Design your entire system using MSS, AXI4 interconnect, fabric slaves, and fabric masters.

A typical system should resemble the ones in the following figures.

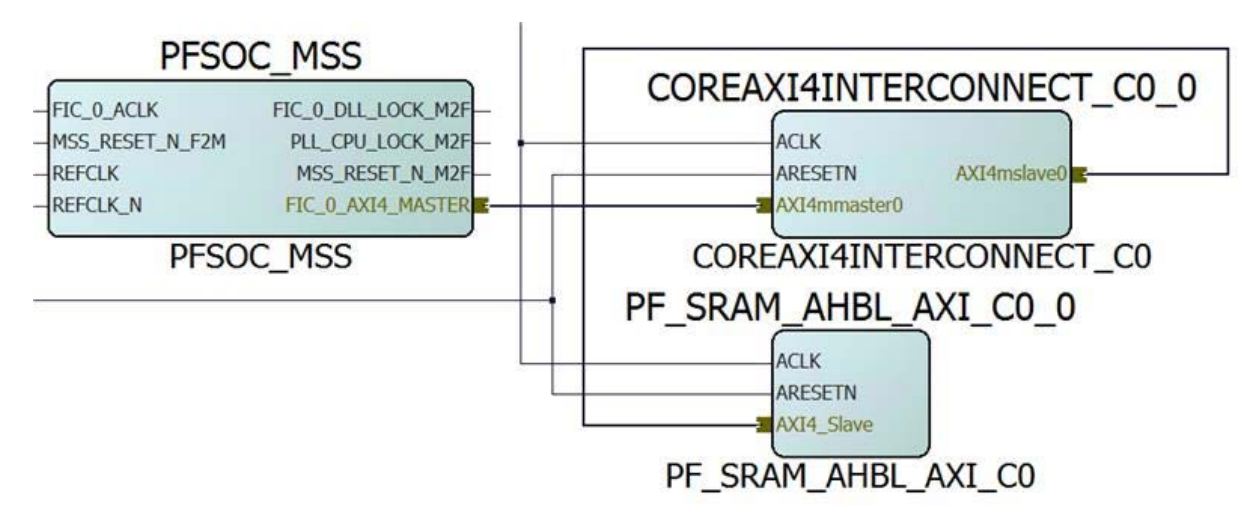

Figure 1 · Example 1: Typical Smart Design Block

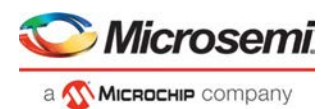

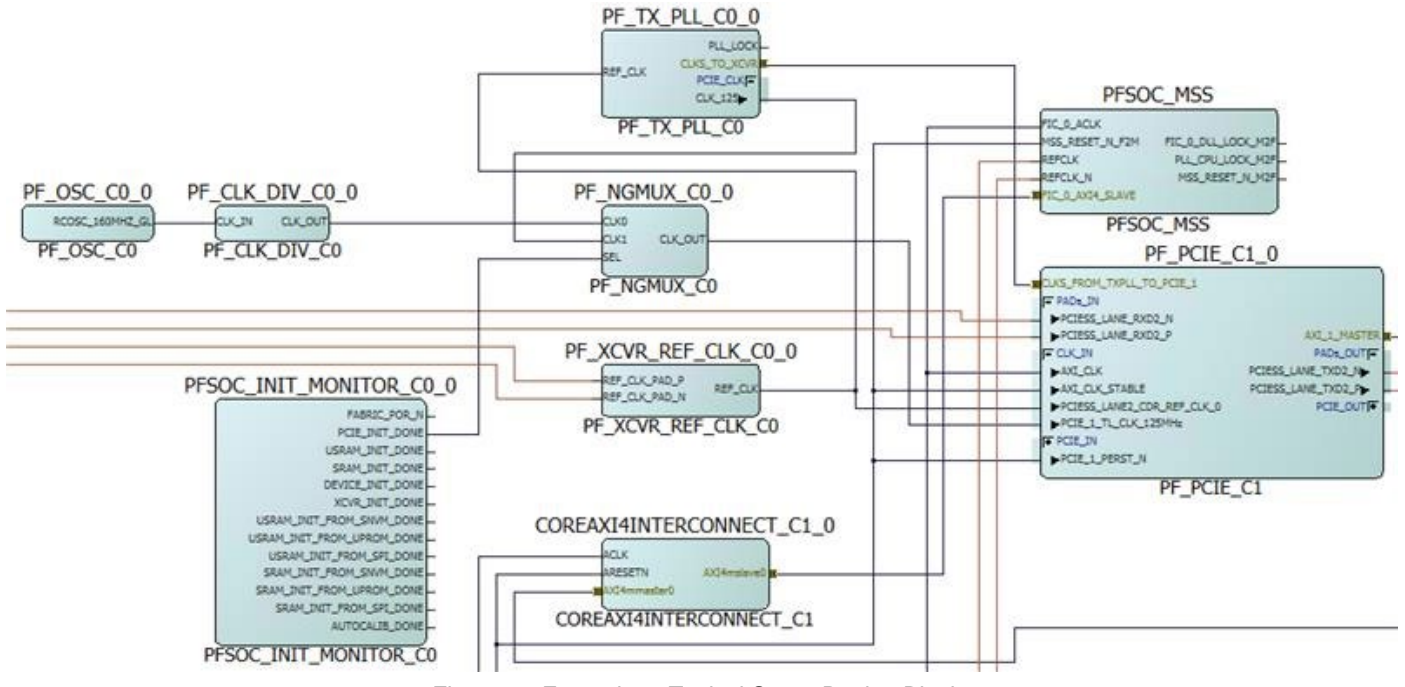

Figure 2 · Example 2: Typical Smart Design Block

6. After designing the entire system, check the DRC and generate the system.

Libero generates three BFM files for three master FIC interfaces in a simulation folder (see Figure 3).

| simulation                                      |  |  |  |  |  |  |  |
|-------------------------------------------------|--|--|--|--|--|--|--|
| bfmtovec.exe                                    |  |  |  |  |  |  |  |
| ₿<br>bfmtovec.lin                               |  |  |  |  |  |  |  |
| $\Box$ bfmtovec_compile.log                     |  |  |  |  |  |  |  |
| a bfmtovec_compile.tcl                          |  |  |  |  |  |  |  |
| COREAPB3_LIB<br>F F                             |  |  |  |  |  |  |  |
| 曽<br>coreapb3_usertb_master.bfm                 |  |  |  |  |  |  |  |
| ■ coreapb3_usertb_master.vec                    |  |  |  |  |  |  |  |
| 圕<br>coreuart_usertb_apb_master.bfm             |  |  |  |  |  |  |  |
| 圕<br>coreuart_usertb_include.bfm                |  |  |  |  |  |  |  |
| 圕<br>modelsim.ini                               |  |  |  |  |  |  |  |
| ■ modelsim.ini.sav                              |  |  |  |  |  |  |  |
| ▤<br>parameter_incl.v                           |  |  |  |  |  |  |  |
| ■ PCIE_0.vec                                    |  |  |  |  |  |  |  |
| e PCIE_0_compile_bfm.tcl                        |  |  |  |  |  |  |  |
| PF_PCIE_CO_PF_PCIE_CO_0_PF_PCIE_PCIE_0_user.bfm |  |  |  |  |  |  |  |
| ■ PFSOC_MSS_C0_PFSOC_MSS_FIC0_compile_bfm.tcl   |  |  |  |  |  |  |  |
| ■ PFSOC_MSS_C0_PFSOC_MSS_FIC0_user.bfm          |  |  |  |  |  |  |  |
| ■ PFSOC_MSS_C0_PFSOC_MSS_FIC1_compile_bfm.tcl   |  |  |  |  |  |  |  |
| ■ PFSOC_MSS_C0_PFSOC_MSS_FIC1_user.bfm          |  |  |  |  |  |  |  |
| ■ PFSOC_MSS_C0_PFSOC_MSS_FIC3_compile_bfm.tcl   |  |  |  |  |  |  |  |
| ■ PFSOC_MSS_C0_PFSOC_MSS_FIC3_user.bfm          |  |  |  |  |  |  |  |
| ■ PFSOC_MSS_FIC0.vec                            |  |  |  |  |  |  |  |
| ■ PFSOC_MSS_FIC1.vec                            |  |  |  |  |  |  |  |
| PFSOC_MSS_FIC3.vec<br>圕                         |  |  |  |  |  |  |  |

Figure 3 · BFM Files in the Simulation Folder

7. Add the supported BFM instructions in these BFM files to perform the simulation.

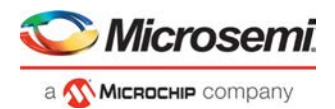

## <span id="page-6-0"></span>3 − Simulation Flow

## <span id="page-6-1"></span>FIC interface

PolarFire SoC FPGA provides multiple Fabric Interface Controllers (FIC) to enable connectivity between user logic in the FPGA fabric and the Microprocessor Subsystem (MSS). FIC is part of the MSS, and acts as a bridge between MSS and the fabric.

#### **BFM Commands**

All BFM commands used in PolarFire PCI BFM and SmartFusion2 FPGA High Speed Serial Interface Simulation can be used to simulate the MSS.

The following shows a typical BFM example.

```
procedure main;
```
memmap FPR\_BASE\_ADDR 0x2060000000;

int u;

int l; write64 w FPR\_BASE\_ADDR 0x0 0x10102020 0xaaaaaaaa read64 w FPR\_BASE\_ADDR 0x0 readcheck64 w FPR\_BASE\_ADDR 0x0 0x10102020 0xaaaaaaaa readstore64 x FPR\_BASE\_ADDR 0x0 u l print "Lower 32bits = %h", l print "Upper 32bits = %h", u readmask64 x FPR\_BASE\_ADDR 0x0 0x10102020 0xaaaaaaaa 0xFFFFFFFF 0x0000FFFF readstore64 x FPR\_BASE\_ADDR 0x0 u l print "Lower 32bits = %h", l print "Upper 32bits = %h", u

```
writemult64 w FPR_BASE_ADDR 0x0 0xFFFFFFFF 0xEEEEEEEE 0xAAAAAAAA 0xBBBBBBBB 0xCCCCCCCC
0xDDDDDDDD 0x01010101 0x02020202 0x03030303 0xBADCAD00 
readmult64 w FPR_BASE_ADDR 0x0 5 
readmultchk64 w FPR_BASE_ADDR 0x0 0xFFFFFFFF 0xEEEEEEEE 0xAAAAAAAA 0xBBBBBBBB
0xCCCCCCCC 0xDDDDDDDD 0x01010101 0x02020202 0x03030303 0xBADCAD00 
return
```
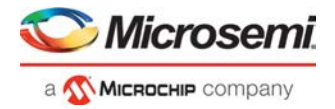

After adding a testbench to your design, you can perform MSS simulation with these BFM files by launching the Per-Synth simulation (see Figure 4).

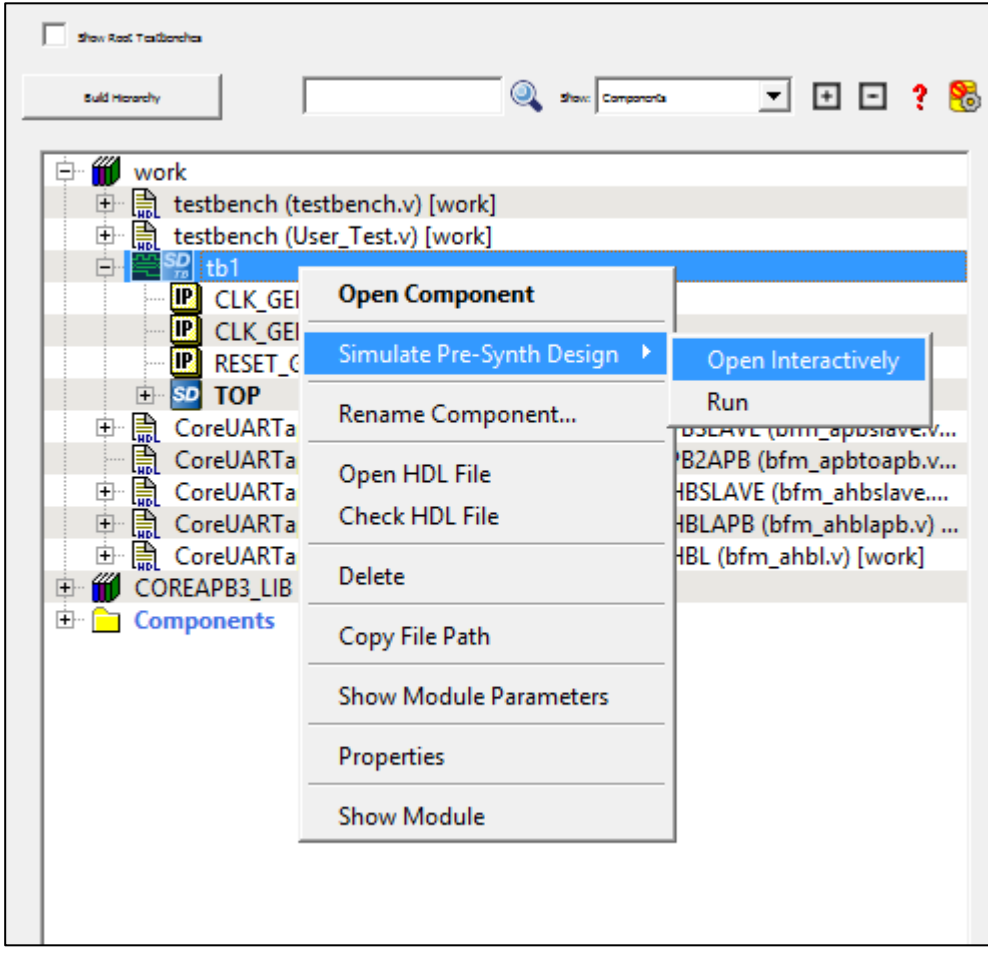

Figure 4 · Simulation Launching

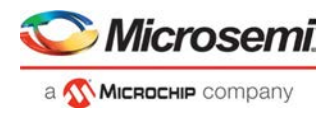

The simulation transcript window displays the BFM transactions, as shown in the following figures.

ua writ PFSOC\_FIC\_0\_BFM:25:readmult64 x 00000020 600f0000 10 at 568 ns PFSOC\_FIC\_0\_BFM: Data Write 20600f0018 0101010102020202 = 11500\_FIC\_0\_BFM: Data Write 2060010020 03030303badcad00<br>= PFSOC\_FIC\_0\_BFM: Data Write 2060010020 03030303badcad00<br>= PFSOC\_FIC\_0\_BFM: Data Read 2060010000 ffffffffeeeeeeee at 895.179000ns  $\#$  PFSOC\_FIC\_O\_BFM: Data Read 20600f0000 ffffffffeeeeeee at 895.179000ns<br> $\#$  PFSOC\_FIC\_O\_BFM: Data Read 20600f0008 aaaaaaaabbbbbbb at 905.181000ns<br> $\#$  PFSOC\_FIC\_O\_BFM: Data Read 20600f0010 ccccccccddddddd at 915.18300 # PFSOC\_FIC\_0\_BFM: Data Read 20600f0020 03030303badcad00 at 935.187000ns  $VSIM 2 > run$ # PFSOC\_FIC\_O\_BFM: Data Read 20600f0000 ffffffffeeeeeeee MASK:fffffffffffffffff at 1085.217000ns FISOC\_FIC\_O\_BFM: Data Read 20600f0008 aaaaaaaaabbbbbbbb MASK:ffffffffffffffffffff at 1095.219000ns<br># PFSOC\_FIC\_O\_BFM: Data Read 20600f0010 ccccccccdddddddd MASK:ffffffffffffffffff at 1105.221000ns PFSOC\_FIC\_0\_BFM:31:return # PFSOC\_FIC\_O\_BFM: Data Read 20600f0018 0101010102020202 MASK:fffffffffffffffff at 1115.223000ns # PFSOC FIC 0 BFM: Data Read 20600f0020 03030303badcad00 MASK:fffffffffffffffff at 1125.225000ns # FIC 0 BFM Simulation Complete - 7 Instructions - NO ERRORS 

Figure 5 · MSS FIC Simulation Log – FIC\_0 as Master

| # BFM:26:readmult64 x 600f0000 10 at 1185 ns                                                                       |
|----------------------------------------------------------------------------------------------------|
| # BFM: Data Write 600f0018 0101010102020202                                                                        |
| # FIC 0: 64 Bit Write 600f0000=ffffffffeeeeeeee at 1235 ns                                                         |
| FIC 0: 64 Bit Write 600f0008=aaaaaaaabbbbbbbb at 1245 ns                                                           |
| FIC 0: 64 Bit Write 600f0010=ccccccccdddddddd at 1255 ns<br>#                                                      |
| FIC 0: 64 Bit Write 600f0018=0101010102020202 at 1265 ns                                                           |
| FIC 0: 64 Bit Write 600f0020=03030303badcad00 at 1275 ns                                                           |
| BFM: Data Write 600f0020 03030303badcad00<br>l#                                                                    |
| FIC 0: 64 Bit Read 600f0000=ffffffffeeeeeeee at 1605 ns<br>l ≢⊧                                                    |
| FIC 0: 64 Bit Read 600f0008=aaaaaaaaabbbbbbbb at 1615 ns                                                           |
| FIC 0: 64 Bit Read 600f0010=ccccccccdddddddd at 1625 ns                                                            |
| FIC 0: 64 Bit Read 600f0018=0101010102020202 at 1635 ns                                                            |
| FIC 0: 64 Bit Read 600f0020=03030303badcad00 at 1645 ns                                                            |
| BFM: Data Read 600f0000 ffffffffeeeeeeee at 1865.000000ns                                                          |
| # BFM: Data Read 600f0008 aaaaaaaabbbbbbbb at 1875.000000ns                                                        |
| # BFM: Data Read 600f0010 ccccccccdddddddd at 1885.000000ns                                                        |
| # BFM:27:readmultchk64 x 600f0000 ffffffff  at 1895 ns                                                             |
| # BFM: Data Read 600f0018 0101010102020202 at 1895.0000000ns                                                       |
| # BFM: Data Read 600f0020 03030303badcad00 at 1905.000000ns                                                        |
| # FIC 0: 64 Bit Read 600f0000=ffffffffeeeeeeee at 1995 ns                                                          |
| # FIC 0: 64 Bit Read 600f0008=aaaaaaaaabbbbbbbb at 2005 ns                                                         |
| FIC 0: 64 Bit Read 600f0010=ccccccccdddddddd at 2015 ns                                                            |
| FIC 0: 64 Bit Read 600f0018=0101010102020202 at 2025 ns<br>FIC 0: 64 Bit Read 600f0020=03030303badcad00 at 2035 ns |
| # BFM: Data Read 600f0000 ffffffffeeeeeeee MASK:ffffffffffffffff at 2255.000000ns                                  |
| # BFM: Data Read 600f0008 aaaaaaaabbbbbbbb MASK:fffffffffffffffff at 2265.000000ns                                 |
| # BFM: Data Read 600f0010 ccccccccdddddddd MASK:ffffffffffffffff at 2275.000000ns                                  |
| BFM:33:return                                                                                                    |
| # BFM: Data Read 600f0018 0101010102020202 MASK:fffffffffffffffff at 2285.000000ns                                 |
| BFM: Data Read 600f0020 03030303badcad00 MASK:fffffffffffffffff at 2295.000000ns                                   |
|                                                                                                    |
| #                                                                                                    |
| PCIE1 BFM Simulation Complete - 7 Instructions - NO ERRORS                                                         |
| l#                                                                                                    |
|                                                                                                    |

Figure 6 · MSS FIC Simulation Log – FIC\_0 as Slave

### <span id="page-9-0"></span>**Interrupts**

#### **F2H Interrupts**

The MSS simulation model acknowledges the assertion of F2H interrupts. (Fabric to MSS)

There are 64 F2H interrupt ports. MSS acknowledges them by printing a message on reception of valid active high interrupt (see Figure 7).

|  |  | INFO : F2H_INTERRUPT[63] is asserted  |  |
|--|--|---------------------------------------|--|
|  |  | INFO : F2H INTERRUPT[62] is asserted  |  |
|  |  | INFO : F2H INTERRUPT[61] is asserted  |  |
|  |  | INFO : F2H INTERRUPT [60] is asserted |  |
|  |  | INFO : F2H_INTERRUPT[59] is asserted  |  |
|  |  | INFO : F2H INTERRUPT[58] is asserted  |  |
|  |  | INFO : F2H INTERRUPT[57] is asserted  |  |
|  |  | INFO : F2H INTERRUPT[56] is asserted  |  |
|  |  | INFO : F2H INTERRUPT [55] is asserted |  |
|  |  | INFO : F2H_INTERRUPT[54] is asserted  |  |
|  |  | INFO : F2H INTERRUPT[53] is asserted  |  |
|  |  | INFO : F2H INTERRUPT [52] is asserted |  |
|  |  | INFO : F2H INTERRUPT[51] is asserted  |  |
|  |  | INFO : F2H INTERRUPT [50] is asserted |  |
|  |  | INFO : F2H INTERRUPT[49] is asserted  |  |
|  |  | INFO : F2H INTERRUPT[48] is asserted  |  |
|  |  | INFO : F2H INTERRUPT[47] is asserted  |  |
|  |  | INFO : F2H_INTERRUPT[46] is asserted  |  |
|  |  | INFO : F2H INTERRUPT[45] is asserted  |  |
|  |  | INFO : F2H INTERRUPT[44] is asserted  |  |
|  |  | INFO : F2H INTERRUPT[43] is asserted  |  |
|  |  | INFO : F2H INTERRUPT[42] is asserted  |  |
|  |  | INFO : F2H_INTERRUPT[41] is asserted  |  |
|  |  | INFO : F2H INTERRUPT[40] is asserted  |  |
|  |  | INFO : F2H INTERRUPT [39] is asserted |  |
|  |  | INFO : F2H INTERRUPT[38] is asserted  |  |
|  |  | INFO : F2H INTERRUPT[37] is asserted  |  |
|  |  | INFO : F2H INTERRUPT[36] is asserted  |  |
|  |  | INFO : F2H_INTERRUPT[35] is asserted  |  |
|  |  | INFO : F2H INTERRUPT [34] is asserted |  |
|  |  | INFO : F2H INTERRUPT [33] is asserted |  |
|  |  | INFO : F2H INTERRUPT [32] is asserted |  |
|  |  | INFO : F2H INTERRUPT [31] is asserted |  |

Figure 7 · F2H Interrupt Simulation Log (Valid Interrupts)

The interrupt inputs should be high for one clock of MSS clock; otherwise, the MSS model rejects the interrupt and prints a message about the interrupt level being too low (see Figure 8).

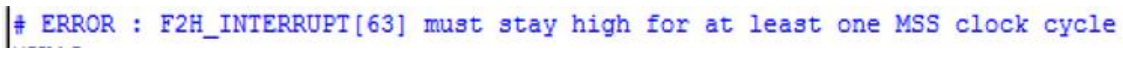

Figure 8 · F2H Interrupt Simulation Log (Invalid Interrupts)

crosem

MICROCHIP Company

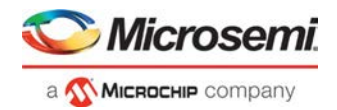

### **H2F Interrupts**

The MSS simulation model allows you to use text files to set and clear H2F interrupts (MSS to Fabric). To do this, add the following command in the run.do file, as follows:

vsim -L polarfire -L presynth -t 1ps -g H2F\_MEMFILE=(path)/\*.txt presynth.tb

Example: vsim -L polarfire -L presynth -t 1ps -g H2F\_MEMFILE=E:/mss\_sim/h2f\_sim.txt presynth.tb

There are 16 H2F interrupts. Table 1 shows their allocation in MSS.

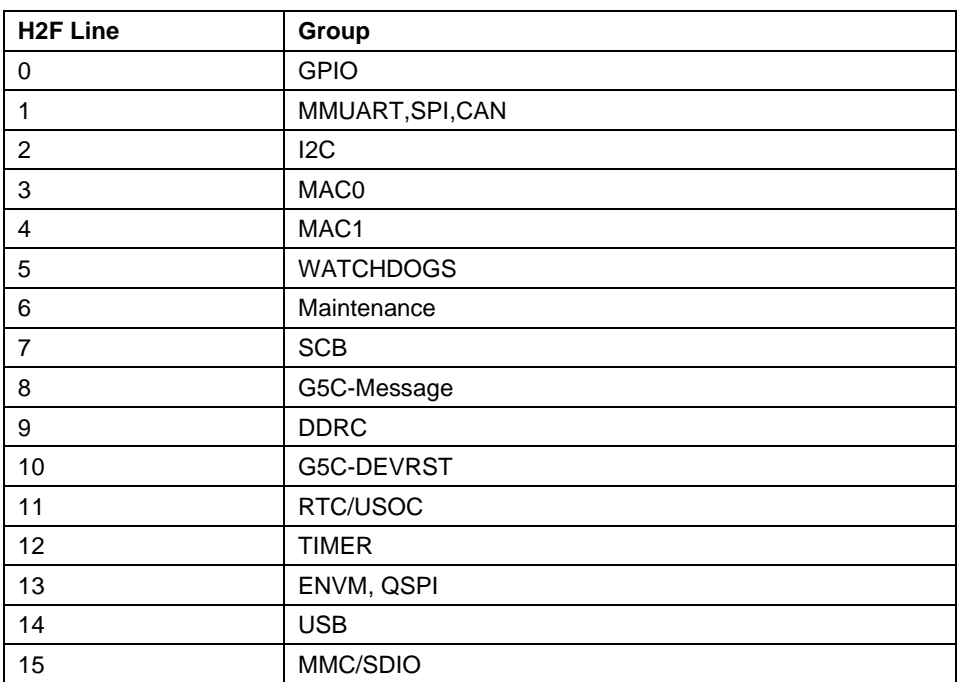

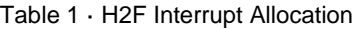

You use entries in the text file to set and clear an interrupt, as shown below.

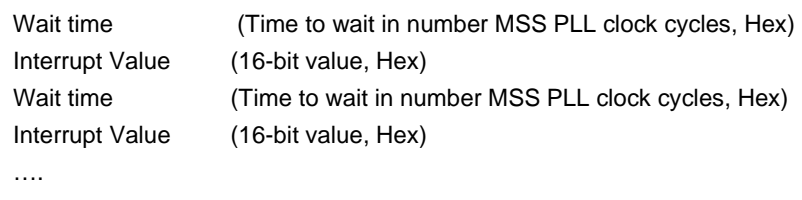

#### Example:

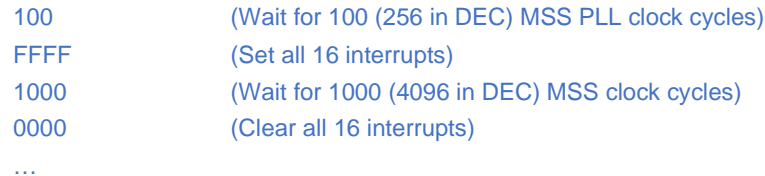

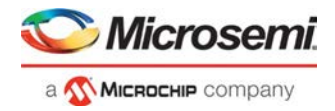

You can also clear interrupts by clearing an interrupt register bit in corresponding peripheral. These AXI transactions can be generated by a Master in fabric.

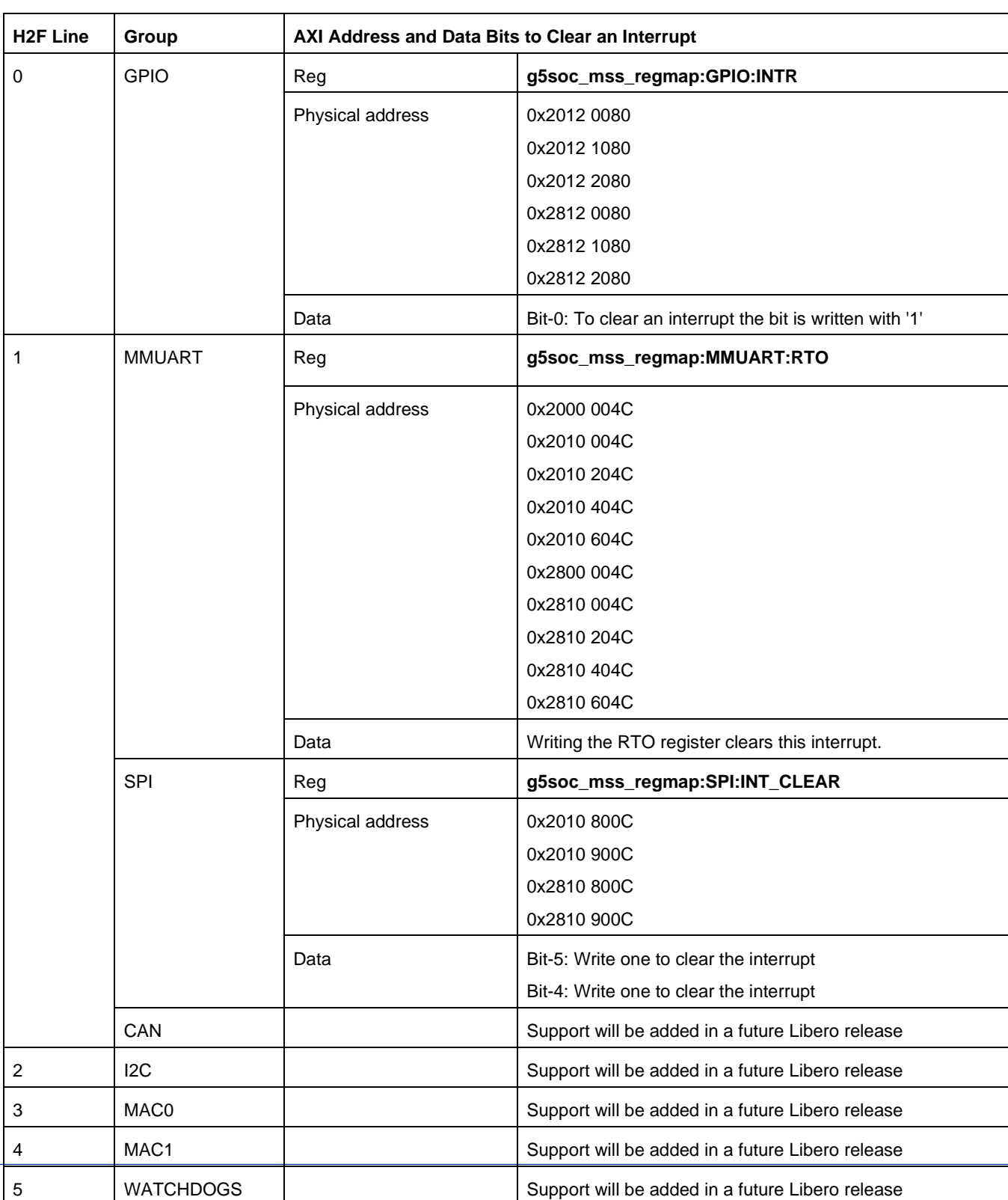

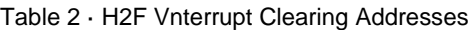

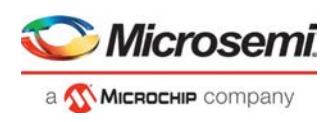

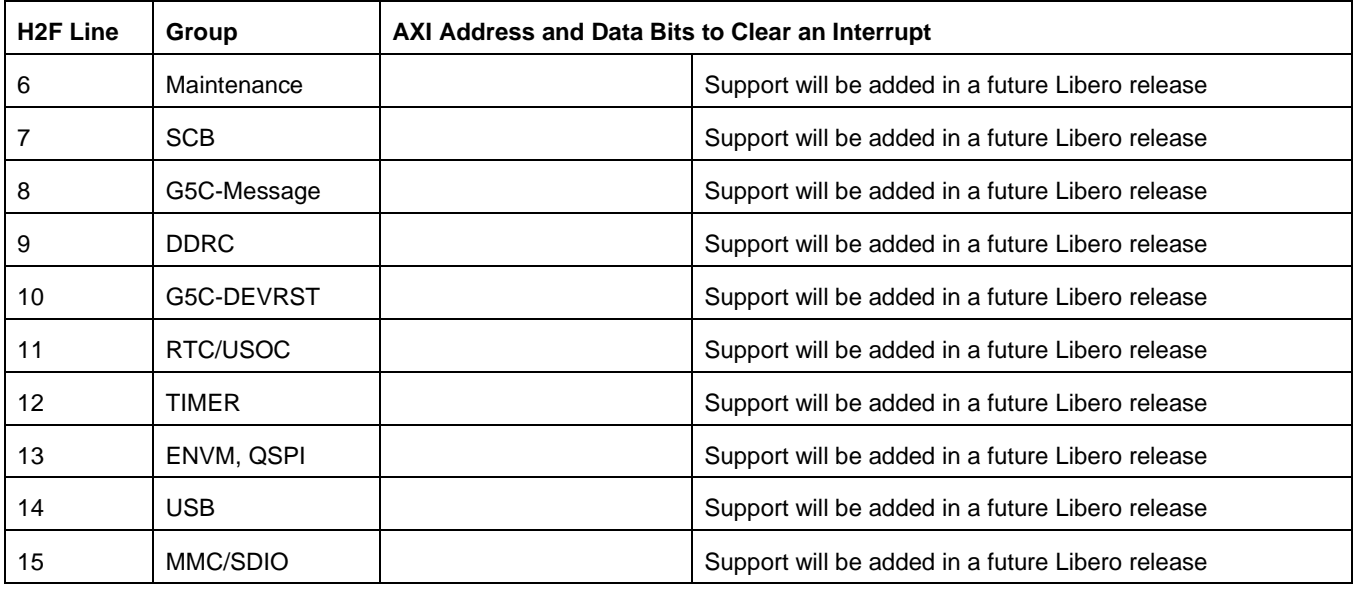

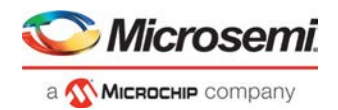

## <span id="page-13-0"></span>4 − Limitations

- The FIC AXI BFM slave does not support 38-bit addressing. When addressed with a 38-bit address from the fabric master, the AXI transaction is not considered and a message appears in the console.
- Bits 2 to 15 of the H2F interrupts cannot be cleared through FIC AXI.

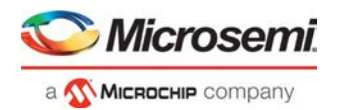

## <span id="page-14-0"></span>5 − Product Support

Microsemi SoC Products Group backs its products with various support services, including Customer Service, Customer Technical Support Center, a website, electronic mail, and worldwide sales offices. This appendix contains information about contacting Microsemi SoC Products Group and using these support services.

### <span id="page-14-1"></span>Customer Service

Contact Customer Service for non-technical product support, such as product pricing, product upgrades, update information, order status, and authorization.

From North America, call **800.262.1060** From the rest of the world, call **650.318.4460** Fax, from anywhere in the world, **650.318.8044**

### <span id="page-14-2"></span>Customer Technical Support Center

Microsemi SoC Products Group staffs its Customer Technical Support Center with highly skilled engineers who can help answer your hardware, software, and design questions about Microsemi SoC Products. The Customer Technical Support Center spends a great deal of time creating application notes, answers to common design cycle questions, documentation of known issues, and various FAQs. So, before you contact us, please visit our online resources. It is very likely we have already answered your questions.

### <span id="page-14-3"></span>Technical Support

For Microsemi SoC Products Support, visit [http://www.microsemi.com/products/fpga-soc/design-support/](http://www.microsemi.com/products/fpga-soc/design-support/fpga-soc-support) [fpga](http://www.microsemi.com/products/fpga-soc/design-support/fpga-soc-support)[soc-support.](http://www.microsemi.com/products/fpga-soc/design-support/fpga-soc-support)

### <span id="page-14-4"></span>**Website**

You can browse a variety of technical and non-technical information on the Microsemi SoC Products Group [home page](http://www.microsemi.com/soc) a[t https://www.microsemi.com/product-directory/design-resources/1750-libero-soc.](https://www.microsemi.com/product-directory/design-resources/1750-libero-soc)

## <span id="page-14-5"></span>Contacting the Customer Technical Support Center

Highly skilled engineers staff the Technical Support Center. The Technical Support Center can be contacted by email or through the Microsemi SoC Products Group website.

#### **Email**

You can communicate your technical questions through our Web portal and receive answers back by email, fax, or phone. Also, if you have design problems, you can upload your design files to receive assistance. We constantly monitor the cases created from the web portal throughout the day. When sending your request to us, please be sure to include your full name, company name, and your contact information for efficient processing of your request.

Technical support can be reached at [https://soc.microsemi.com/Portal/Default.aspx.](https://soc.microsemi.com/Portal/Default.aspx)

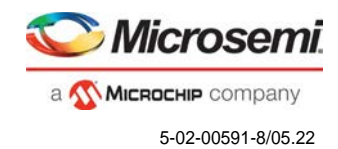

#### **My Cases**

Microsemi SoC Products Group customers may submit and track technical cases online by going t[o My](http://www.microsemi.com/soc/mycases/) [Cases.](http://www.microsemi.com/soc/mycases/)

#### **Outside the U.S.**

Customers needing assistance outside the US time zones can either contact technical support at <https://soc.microsemi.com/Portal/Default.aspx> or contact a local sales office.

Visi[t About Us f](https://www.microsemi.com/company/about-us)or [sales office listings a](https://www.microsemi.com/locations)nd [corporate contacts.](http://www.microsemi.com/index.php?option=com_content&view=article&id=137&catid=9&Itemid=747)

[Sales office listings c](http://www.microsemi.com/soc/company/contact/default.aspx)an be found a[t https://www.microsemi.com/locations](https://www.microsemi.com/locations)

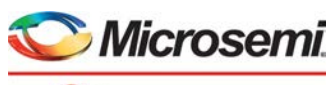

a **Wicrochip** company

**Microsemi Headquarters** One Enterprise, Aliso Viejo, CA 92656 USA Within the USA: +1 (800) 713-4113 Outside the USA: +1 (949) 380-6100 Fax: +1 (949) 215-4996 Email: **[sales.support@microsemi.com](mailto:sales.support@microsemi.com) [www.microsemi.com](http://www.microsemi.com/)**

©2019 Microsemi, a wholly owned subsidiary of Microchip Technology Inc. All rights reserved. Microsemi and the Microsemi logo are registered trademarks of Microsemi Corporation. All other trademarks and service marks are the property of their respective owners.

Microsemi makes no warranty, representation, or guarantee regarding the information contained herein or the suitability of its products and services for any particular purpose, nor does Microsemi assume any liability whatsoever arising out of the application or use of any product or circuit. The products sold hereunder and any other products sold by Microsemi have been<br>subject to limited testing and shoul and Buyer must conduct and complete all performance and other testing of the products, alone and together with, or installed in, any end-products. Buyer shall not rely on any data and performance specifications or parameters provided by Microsemi. It is the Buyer's responsibility to independently determine suitability of any products and to test and verify the same. The<br>information provided by Microsemi grant, explicitly or implicitly, to any party any patent rights, licenses, or any other IP rights, whether with regard to such information itself or anything described by such information. Information.<br>provided in this doc without notice.

#### **About Microsemi**

Microsemi, a wholly owned subsidiary of Microchip Technology Inc. (Nasdaq: MCHP), offers a comprehensive portfolio of semiconductor and system solutions for aerospace & defense, communications, data center and industrial markets. Products include high-performance and radiation-hardened analog mixed-signal integrated circuits, FPGAs, SoCs and ASICs; power management products; timing and synchronization devices and precise time solutions, setting the world's standard for time; voice processing devices; RF solutions; discrete components;<br>enterprise storage and communication s design capabilities and services. Learn more at **[www.microsemi.com.](http://www.microsemi.com/)**

5-02-00926-0/7.20